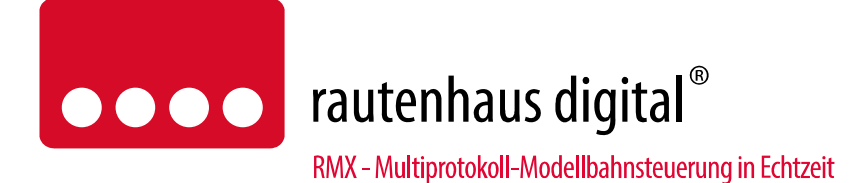

# **SLX819N Tastermodul**

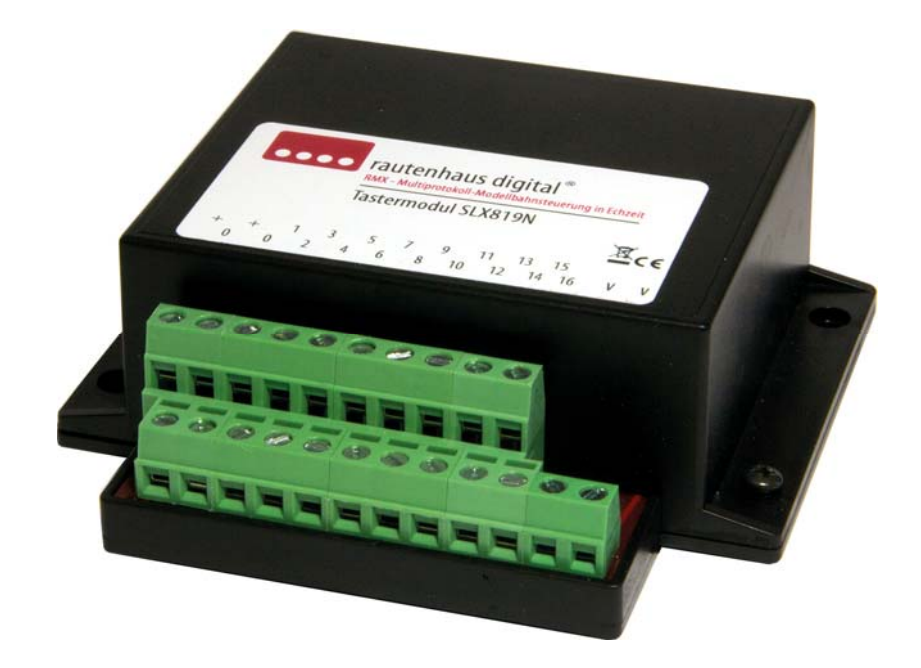

Tastermodul mit updatefähigem Prozessor, RMX7-, RMX1-, SX0 sowie SX1 kompatiblen 7-poligen Busanschlussbuchsen.

Zum Anschließen von Schaltern und Tastern.

Anschluss von 8 Umschaltern zum Schalten von 8 alternierenden Funktionsansteuerungen, mit und ohne Rückmeldeanschlussmöglichkeit.

Anschluss von 16 Schaltern für 16 Funktionsansteuerungen über zwei Systemadressen, mit Rückmeldeanschlussmöglichkeit.

Anschluss von 16 Tastern zum Schalten von 8 alternierenden Funktionsansteuerungen.

Anschluss von 16 Tastern für 16 Funktionsansteuerungen über zwei Systemadressen.

Das Tastermodul SLX819N kann in unserem neuen RMX-System und in jedem Selectrix-kompatiblen System eingesetzt werden, das mit einem Standard SX-Bus arbeitet.

Das Tastermodul SLX819N kann auf die Systemadressen 1-103 programmiert werden.

Das Tastermodul SLX819N kann in eigenständigen SX-Schalt- und Meldesystemen auch mit DCC oder Motorola gesteuerten Anlagen per PC-Steuerung genutzt werden.

# Anschluss- und Bedienungsanleitung

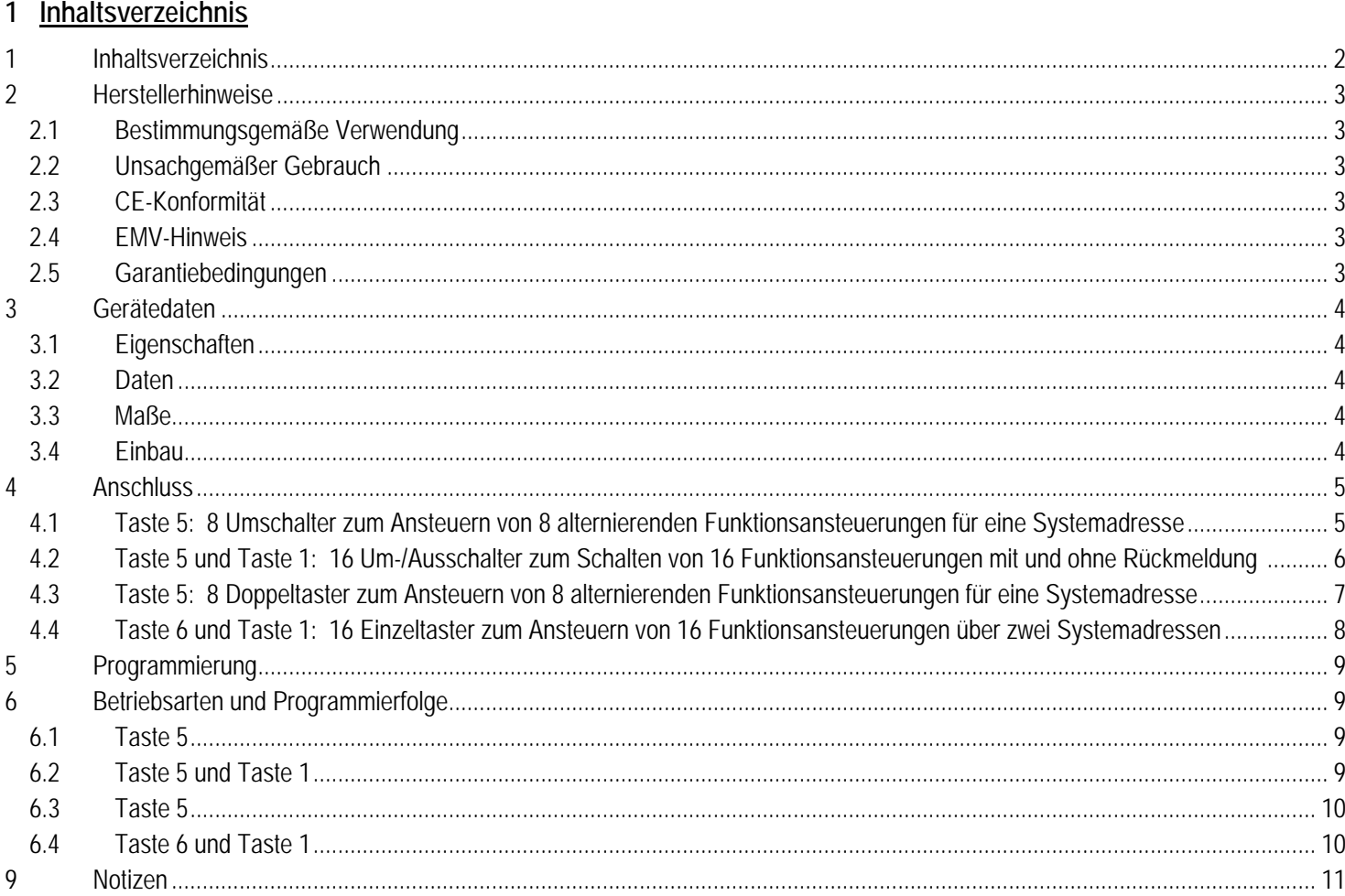

# **2 Herstellerhinweise**

# **2.1 Bestimmungsgemäße Verwendung**

Das Tastermodul SLX819N ist zur Steuerung digitaler Modellbahnanlagen nach den Bestimmungen dieser Anleitung vorgesehen. Er ist nicht dafür bestimmt, von Kindern unter 14 Jahren eingesetzt zu werden.

Zum bestimmungsgemäßen Gebrauch gehört auch das Lesen, Verstehen und Befolgen dieser Anleitung.

Jeder andere Gebrauch ist nicht bestimmungsgemäß!

### **Für Kinder unter 14 Jahren ist dieses Produkt nicht geeignet!**

### **2.2 Unsachgemäßer Gebrauch**

Unsachgemäßer Gebrauch und Nichtbeachtung der Anleitung können zu unkalkulierbaren Gefährdungen führen. Insbesondere elektrische Gefährdungen, wie

- Berühren unter Spannung stehender Teile,
- Berühren leitfähiger Teile, die im Fehlerfall unter Spannung stehen,
- Kurzschlüsse und Anschluss an nicht zulässige Spannung
- Unzulässig hohe Luftfeuchtigkeit und Bildung von Kondenswasser

- können zu gefährlichen Körperströmen und damit zu Verletzungen führen.

Beugen Sie diesen Gefahren vor, indem Sie die folgenden Maßnahmen durchführen:

- Führen Sie Verdrahtungsarbeiten nur in spannungslosem Zustand durch.
- Setzen Sie das Gerät nur in geschlossenen, sauberen und trockenen Räumen ein. Vermeiden Sie in der Umgebung Feuchtigkeit, Nässe und Spritzwasser.
- Versorgen Sie das Gerät nur mit Kleinspannung gemäß Angabe in den technischen Daten. Verwenden Sie dafür ausschließlich geprüfte und zugelassene Transformatoren.
- Stecken Sie die Netzstecker von Transformatoren nur in fachgerecht installierte und abgesicherte Schukosteckdosen.
- Achten Sie beim Herstellen elektrischer Verbindungen auf ausreichenden Leitungsquerschnitt.
- Nach der Bildung von Kondenswasser warten Sie vor dem Einsatz zwei Stunden Akklimatisierungszeit ab.

# **2.3 CE-Konformität**

Dieses Produkt wurde entsprechend den gültigen harmonisierten europäischen Normen, gem. Amtsblatt, entwickelt und geprüft. Das Produkt erfüllt die Forderungen der gültigen EG-Richtlinie über elektromagnetische Verträglichkeit (EMV Richtlinie) und trägt hierfür die CE-Kennzeichnung.

### **2.4 EMV-Hinweis**

Um die elektromagnetische Verträglichkeit beim Betrieb aufrecht zu erhalten, beachten Sie die folgenden Vorsichtsmaßnahmen:

- Schließen Sie den Versorgungstransformator nur an eine fachgerecht installierte und abgesicherte Schukosteckdose an.
- Nehmen Sie keine Veränderungen an den Original-Bauteilen vor und befolgen Sie die Hinweise in dieser Anleitung genau.
- Verwenden Sie bei Reparaturarbeiten nur Original-Ersatzteile.

### **2.5 Garantiebedingungen**

Auf dieses Produkt gewähren wir 2 Jahre Garantie. Die Garantie umfasst die kostenlose Behebung der Mängel, die nachweisbar auf von uns verwendetes, nicht einwandfreies Material oder auf Fabrikationsfehler zurückzuführen sind. Garantiert wird die Einhaltung der technischen Daten bei entsprechend der Anleitung vorgeschriebener Inbetriebnahme und Betriebsweise. Weitergehende Ansprüche sind ausgeschlossen. Wir übernehmen keine über die gesetzlichen Vorschriften deutschen Rechts hinausgehende Haftung für Schäden oder Folgeschäden im Zusammenhang mit diesem Produkt. Wir behalten uns eine Reparatur, Nachbesserung, Ersatzlieferung oder Rückerstattung des Kaufpreises vor. In folgenden Fällen erlischt der Garantieanspruch:

- bei Schäden durch Nichtbeachtung der Anleitung,

- bei Veränderung und Reparaturversuchen am Gerät,
- bei Schäden durch Überlastung des Gerätes,
- bei Anschluss an eine falsche Spannung oder Stromart,
- bei Schäden durch Eingriffe fremder Personen,
- bei Fehlbedienung oder Schäden durch fahrlässige Behandlung oder Missbrauch.

### **3 Gerätedaten**

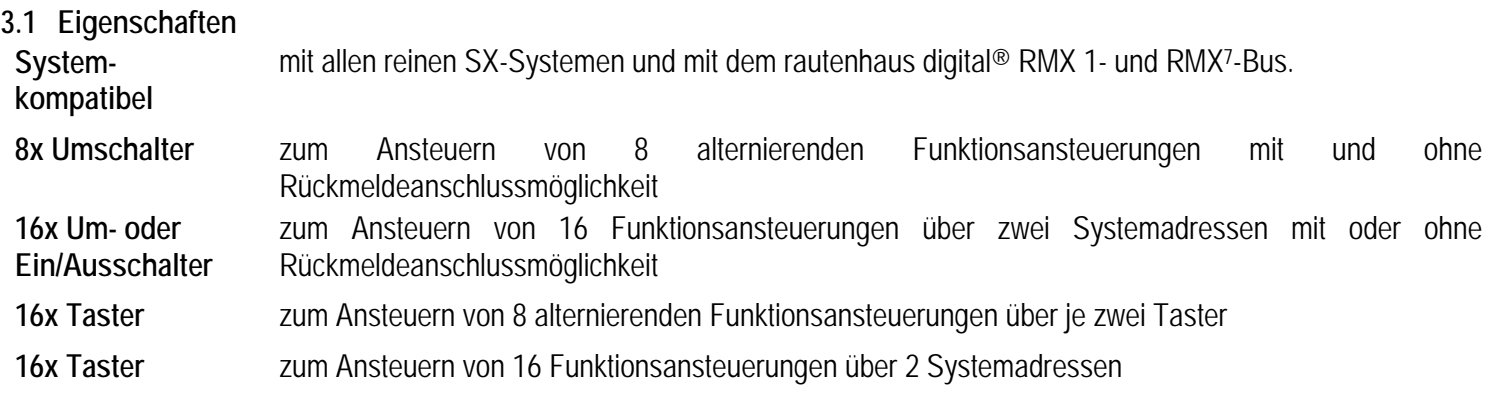

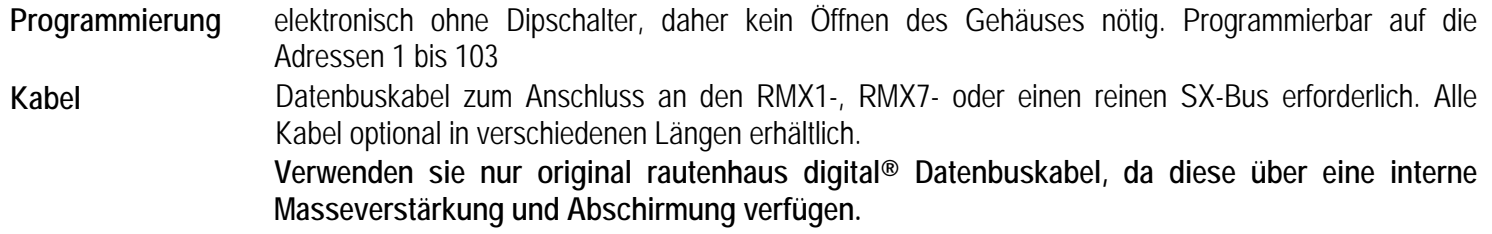

#### **3.2 Daten**

- 2x DIN-Buchsen für Anschluss an den RMX1-, RMX7- oder SX-Bus. Stromaufnahme max. 10 mA.
- 2x Schraubklemmen für Betriebsspannung der Verbraucher. Anschlussspannung max. 25 Volt, auch Digitalspannung anschließbar
- 1x 2 und 16 Schraubklemmen für Anschluss der Schalter oder Taster 2 Schraubklemmen für Decoderplus (Rückmeldeanschlussmöglichkeit)
- 1x Programmiertaste zwischen den Datenbusanschlüssen zur Einleitung der Programmierung.

### **Geräteprozessor updatefähig**

### **3.3 Maße**

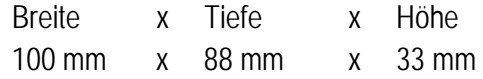

#### **3.4 Einbau**

Der Baustein soll an einem gut zugänglichen Platz in der Nähe der Verbraucher unter der Anlage angebracht werden.

# **4 Anschluss**

Das Tastermodul ist an einen RMX1- oder Selectrix-Datenbus mit einem 5-poligen Datenbuskabel anzuschließen. In einen RMX7-Bus kann das SLX819N mit einem 7-poligen Datenbuskabel angeschlossen werden. Die hierfür vorhandenen Buchsen sind intern parallel geschaltet, so dass an die freie Buchse das nächste Selectrix-Modul angeschlossen werden kann. Die Versorgungsspannung für die Verbraucher/ Rückmeldelampen oder LED ist an die Schraubklemmen VV anzuschließen.

# **Werden keine Rückmeldungen benötigt, muss keine Versorgungsspannung an den SLX819N angeschlossen werden!**

Die Versorgungsspannung wird intern gleichgerichtet. An den Klemmen 0 liegt das positive Potential (+), an den Klemmen 1 bis 16 das negative Potential (-).

### **4.1 Taste 5: 8 Umschalter zum Ansteuern von 8 alternierenden Funktionsansteuerungen mit oder ohne Rückmeldung durch Lampen oder LEDs**

8x Umschalter/ Rückmeldung

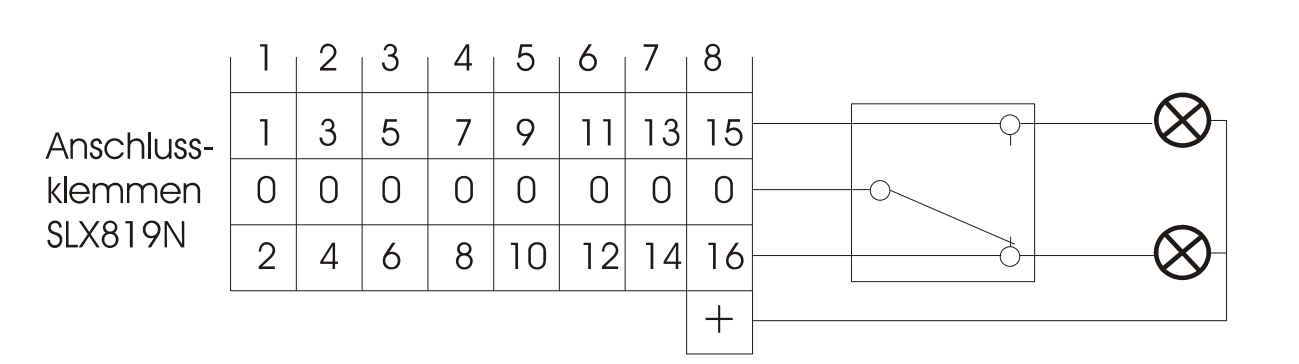

Schaltausgänge 1-8

Der Eingangsanschluss eines Umschalters wird mit einer der Klemmen 0 verbunden. Die beiden anderen Anschlüsse müssen jeweils an die zum gemeinsamen Eingang gehörenden schräg übereinander liegenden Klemmen angeschlossen werden. Der am ungeraden Eingang 1, 3, 5 ……15 angeschlossene Umschalteranschluss schaltet das Steuerbit des jeweiligen Schalteingangs auf "1", der am geraden Ausgang 2, 4, 6…..16 angeschlossene Umschalteranschluss schaltet das Steuerbit des jeweiligen Schalteingangs auf "0". Damit wird dann gleichzeitig auch am entsprechenden Funktionsmodul in der Anlage der jeweilige Ausgang geschaltet.

Anschluss 8x Umschalter mit und ohne Rückmeldung

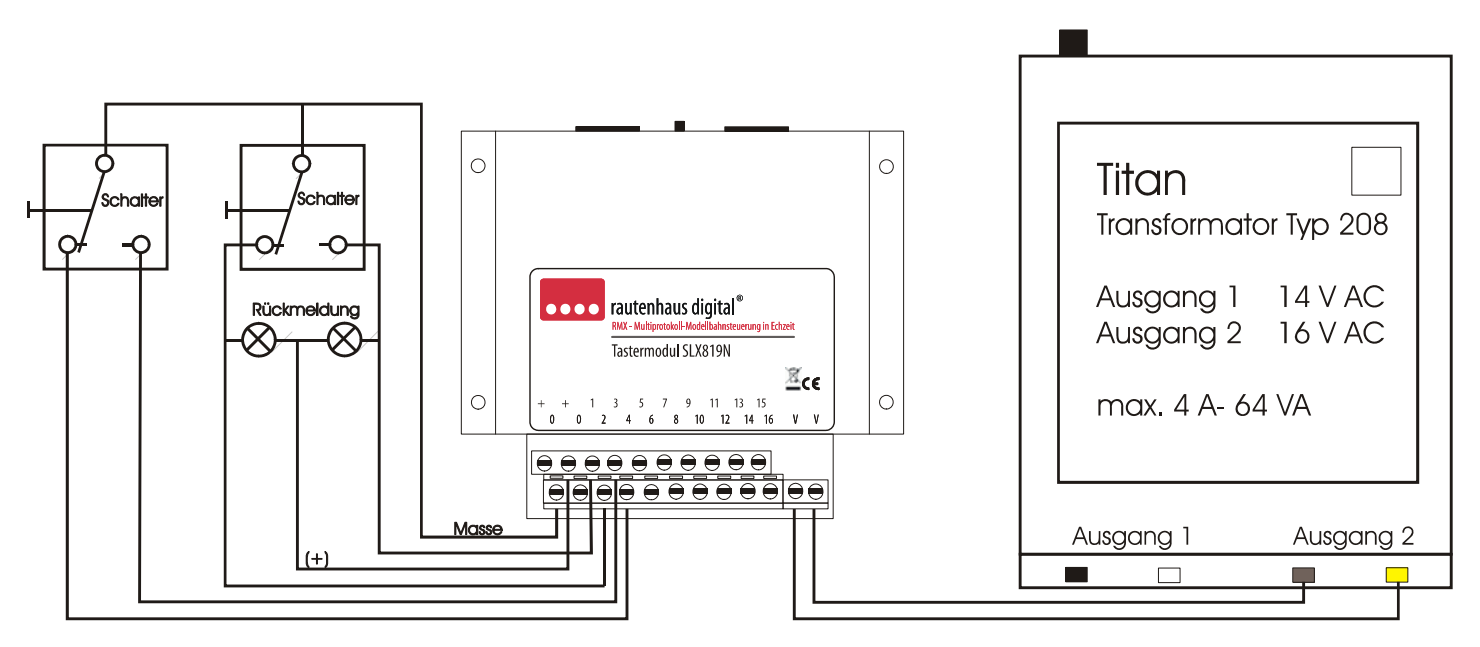

**Die Versorgung VV muss nur angeschlossen werden wenn Rückmeldelampen oder LED angeschlossen werden!** 

**4.2 Taste 5 und Taste 1: 16 Umschalter oder Schalter zum Ansteuern von 16 Funktionansteuerungen über zwei Systemadressen mit und ohne Rückmeldung durch Lampen oder LEDs** 

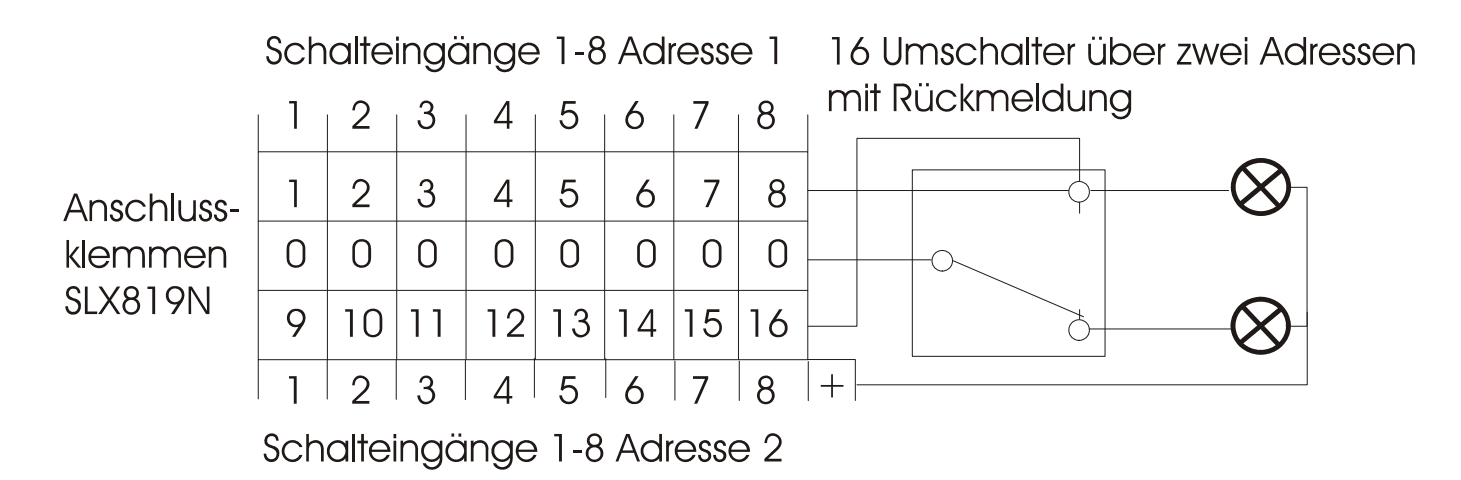

Der Eingangsanschluss des Umschalters oder Ein/Ausschalters wird mit einer der Klemmen 0 verbunden. Eine der anderen beiden Anschlüsse des Umschalters bzw. der andere Anschluss des Schalters wird jeweils an die Klemmen 1 bzw. 2, 3, 4, bis 16 des Tastermoduls angeschlossen. Der zweite Anschluss des Umschalters wird nicht an das Tastermodul angeschlossen, sondern hier wird nur wie im Bild die Rückmeldeanzeige (Lampe oder LED ) angeschlossen. Verbindet der Umschalter oder Schalter den jeweiligen Anschluss mit der 0 Klemme wird das jeweilige Schaltbit der Adresse auf "1" gesetzt. Wird die Verbindung durch Umschalten oder Schalten getrennt, wird das Bit wieder zurück auf "0" gesetzt. Damit wird dann gleichzeitig auch am entsprechenden Funktionsmodul in der Anlage der jeweilige Ausgang geschaltet.

# Anschluss 16x Umschalter mit Rückmeldung

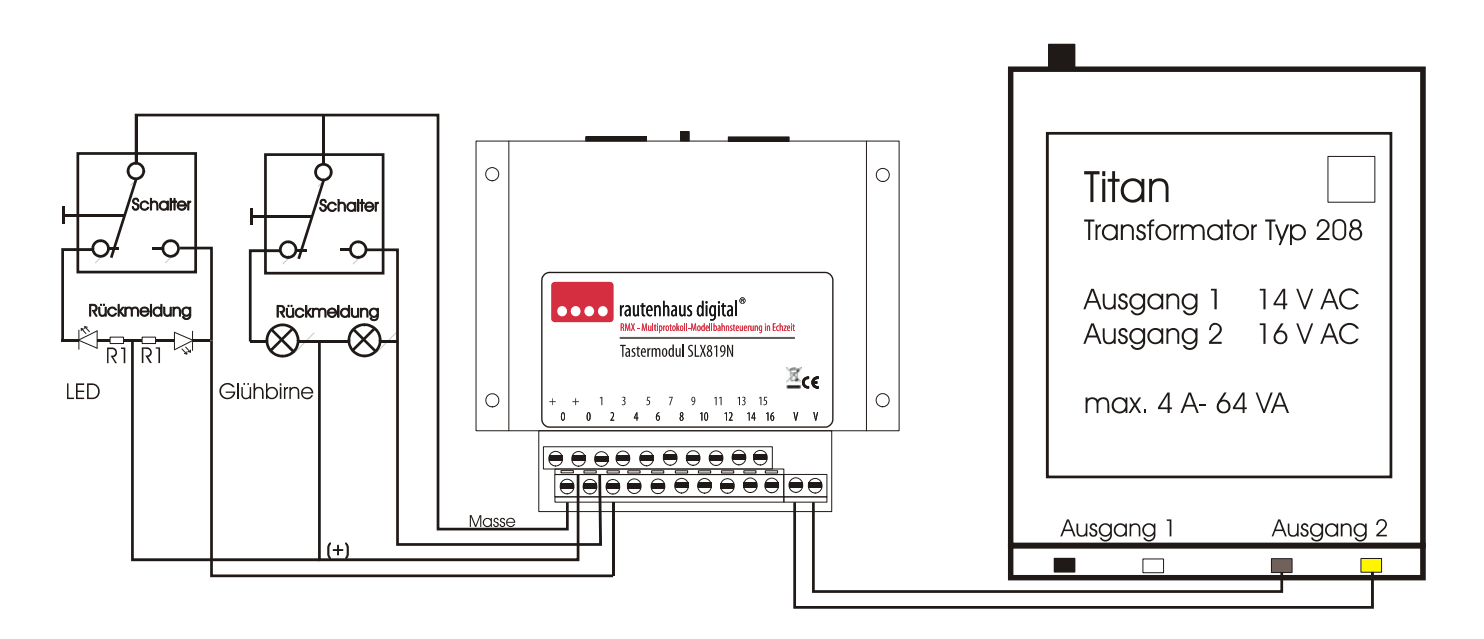

### **Die Versorgung VV muss nur angeschlossen werden wenn Rückmeldelampen oder LED angeschlossen werden!**

Im Bild sind die verschiedenen Anschlussvarianten der Rückmeldeansteuerung für LED und Glühbirnen dargestellt. Diese Rückmeldung kann man zur direkten Ansteuerung von Lampen oder LED in Gleisbildstellpulten nutzen und funktioniert nur mit Schalteransteuerung!

### **4.3 Taste 5: 8 Doppeltaster zum Ansteuern von 8 alternierenden Funktionsansteuerungen für eine Systemadresse**

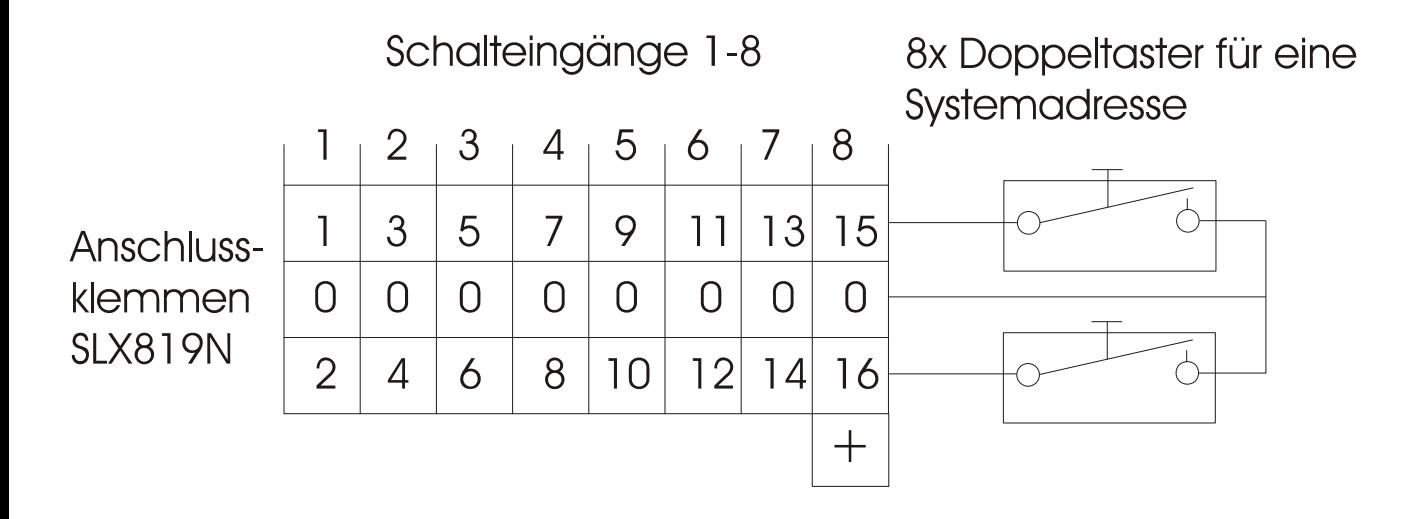

Der Eingangsanschluss des Tasters wird mit einer der Klemmen 0 verbunden. Der andere Anschluss des Tasters wird jeweils an die Klemmen 1 bzw. 2, 3, 4, bis 16 des Tastermoduls angeschlossen. Zwei Taster schalten eine Weiche bzw. einen Funktionseingang. So gehören Eingang 1 und 2, 3 und 4 usw. zusammen. Der erste Anschluss schaltet das Funktionsbit auf "1", der zweite Taster das Funktionsbit auf "0". Damit wird dann gleichzeitig auch am entsprechenden Funktionsmodul in der Anlage der jeweilige Ausgang geschaltet.

# Anschluss 8x Doppeltaster

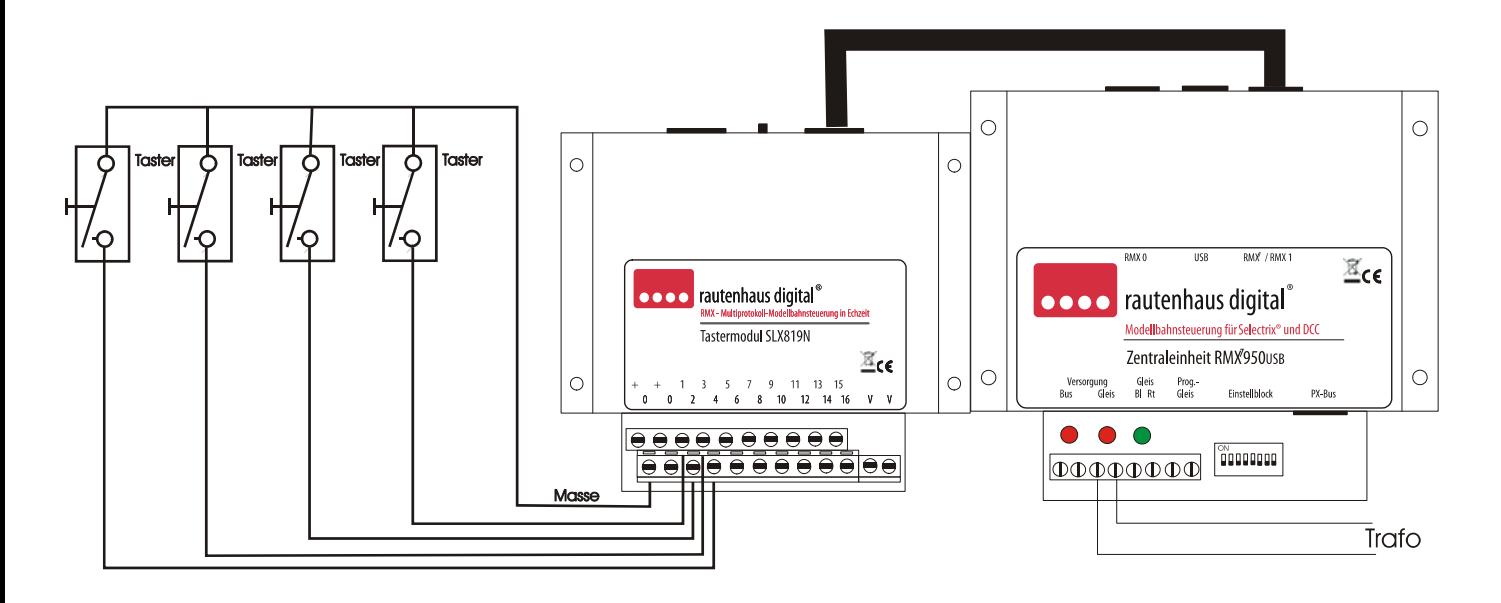

### **In dieser Anschlussart ist keine Versorgung an die Klemmen VV anzuschließen!**

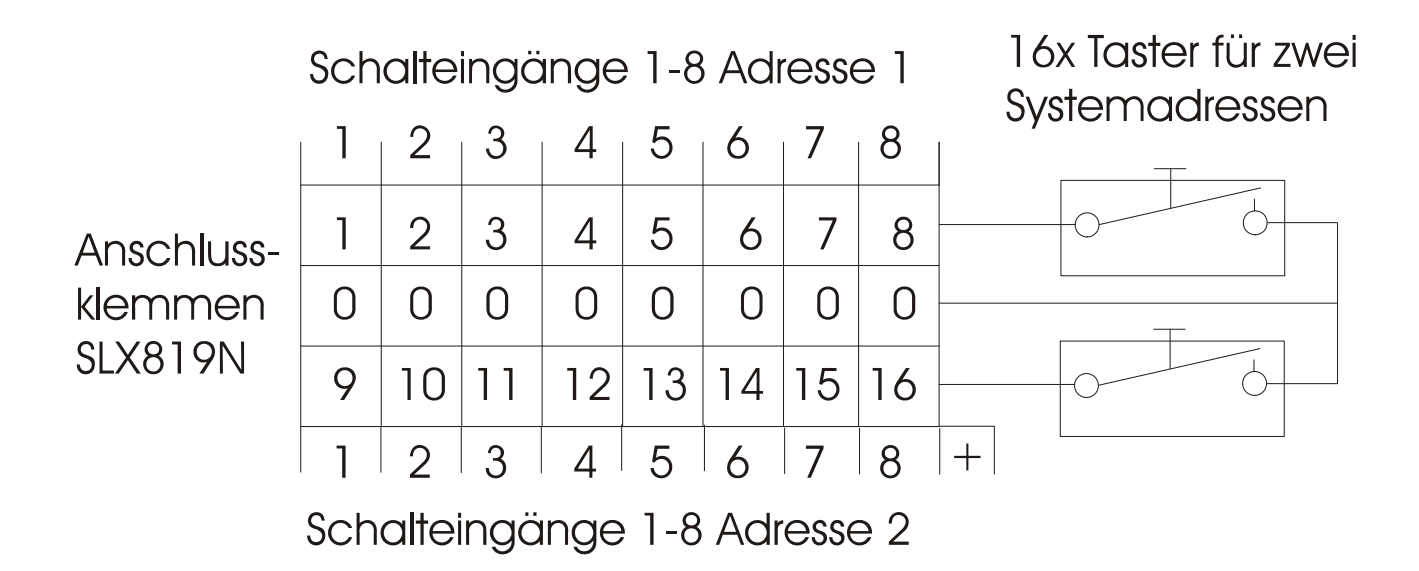

Der Eingangsanschluss des Tasters wird mit einer der Klemmen 0 verbunden. Der andere Anschluss des Tasters wird jeweils an die Klemmen 1 bzw. 2, 3, 4, bis 16 des Tastermoduls angeschlossen. Jeder Taster schaltet eine Weiche bzw. einen Funktionseingang. So gehören Funktionseingang 1 und 2, 3…..bis 8 zur ersten Systemadresse und Funktionseingang 9,10,11…….bis 16 zur zweiten Systemadresse. Jeder Anschluss schaltet so ein Funktionsbit im Dongelbetrieb. Drück man den Taster, so schaltet das Bit von "0" auf "1", drückt man den Taster das nächste mal, so schaltet das Bit von "1" auf "0" usw. Oder auch umgekehrt wenn das Bit vorher auf "1" stand. Damit wird dann gleichzeitig auch am entsprechenden Funktionsmodul in der Anlage der jeweilige Ausgang geschaltet.

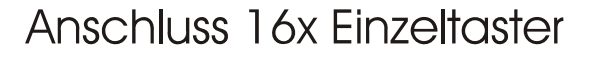

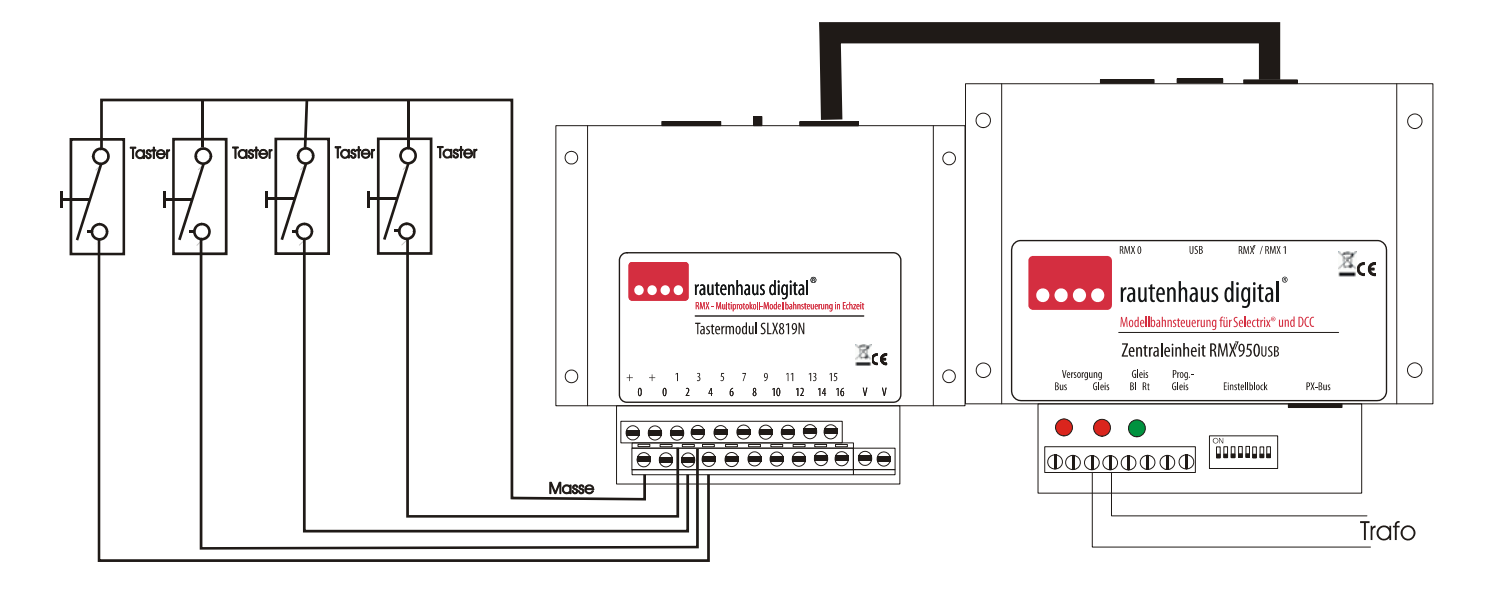

**In dieser Anschlussart ist keine Versorgung an die Klemmen VV anzuschließen!** 

### **5 Programmierung**

### **Hinweis: Während der Programmierung muss der gesamte Anlagenbetrieb ruhen!**

Die Programmierung kann nach erfolgtem Einbau und Anschluss des Tastermoduls oder aber auch nur bei Verbindung mit dem Datenbus vorgenommen werden. Hierzu ist am Ansteuergerät im Funktionsmodus/Schaltbetrieb (RMX oder SX-Handregler mit Schaltfunktionsunterstützung oder einem PC) die vorgesehene Adresse einzustellen. Die Adressen können frei gewählt werden und dürfen nicht schon von einem anderen Gerät oder einer Lokomotive belegt sein. Danach ist die zwischen den Datenbus-Anschlussbuchsen befindliche Programmiertaste am Tastermodul zu drücken. Danach ist am Ansteuergerät die der gewünschten Betriebsart zugewiesene Taste zu drücken. Als Rückmeldung für eine erfolgreiche Programmierung werden alle Balken oder Ziffern auf den Ansteuergeräten einmal kurz auf schräg bzw. "1" gestellt (Lok Control, Control Handy, SLX845 oder RMX945). Das Tastermodul ist jetzt programmiert. Bei Programmierung einer zweiten Adresse ist folgendermaßen fortzufahren: Am Ansteuergerät ist nun die 2. Adresse einzugeben. Danach ist die Programmiertaste zu drücken und auf dem Ansteuergerät die Taste 1 zu drücken. Nach der Rückmeldung ist die Programmierung abgeschlossen. Das Tastermodul ist jetzt programmiert und reagiert sofort auf Eingaben der angeschlossenen Taster oder Schalter.. Beim SLX844 (Rautenhaus 4 fach Fahrpult) ist im Modus Fahren und Schalten die gewünschte Adresse durch den Regler 3 in Display 3 einzustellen. Die der Betriebsart zugeordnete Taste (Bit) wählen Sie durch drehen des Reglers 4, das aktive Bit (Taste) blinkt (linker Balken= Taste 1, rechter Balken = Taste 8). Nun die Programmiertaste am SLX819N drücken. Durch Betätigen der Richtungstaste des Reglers 4 wird nun das gewünschte Bit (Taste) gesetzt. Die Rückmeldung erfolgt durch kurzes Setzen aller Balken nach oben. **Ideal zur Programmierung unsere Systemsoftware RMX-PC-Zentrale oder der SX-Modul-Programmer!** 

### **6 Betriebsarten und Programmierfolge**

### **6.1 Taste 5**

Umschalterbetrieb für 2x8 Ansteuereingänge, Eingänge alternierend. D. h., wenn der geradzahlige Eingang eingeschaltet ist, wird das entsprechende Bit ausgeschaltet, ist der ungeradzahlige Eingang eingeschaltet, wird das Bit gesetzt. **Programmierfolge:** 

- 1. Gewünschte Adresse am Ansteuergerät im Funktionsmodus eingeben
- 2. Programmiertaste am SLX819N drücken
- 3. Funktionstaste 5 am Ansteuergerät drücken
- 4. Rückmeldung abwarten, Gerät ist einsatzbereit

### **6.2 Taste 5 und Taste 1**

Umschalter oder Schalterbetrieb für 16 Ansteuereingänge über zwei Systemadressen. Wird ein Eingang mit dem Schalter mit 0 verbunden, wird das Schaltbit gesetzt "1", ist der Eingang offen, wird das Schaltbit zurück gesetzt "0".

### **Programmierfolge:**

- 1. Gewünschte 1. Adresse am Ansteuergerät im Funktionsmodus eingeben
- 2. Programmiertaste am SLX819N drücken
- 3. Funktionstaste 5 am Ansteuergerät drücken
- 4. Rückmeldung abwarten, 1. Adresse ist programmiert
- 5. Gewünschte 2. Adresse am Ansteuergerät eingeben
- 6. Programmiertaste am SLX819N drücken
- 7. Funktionstaste 1 am Ansteuergerät drücken
- 8. Rückmeldung abwarten, Gerät ist einsatzbereit

# **6.3 Taste 5**

Tasterbetrieb für 8 Ansteuereingänge über je zwei Taster, Eingänge alternierend. D. h., wenn der geradzahlige Eingang getastet wurde, ist das Schaltbit nicht gesetzt "0", wenn der ungeradzahlige Eingang getastet wurde, ist das Schaltbit gesetzt  $^{\prime}$ <sup>"</sup>.

# **Programmierfolge:**

- 1. Gewünschte Adresse am Ansteuergerät im Funktionsmodus eingeben
- 2. Programmiertaste am SLX819N drücken
- 3. Funktionstaste 5 am Ansteuergerät drücken
- 4. Rückmeldung abwarten, Gerät ist einsatzbereit

### **6.4 Taste 6 und Taste 1**

Tasterbetrieb für 16 Ansteuereingänge über zwei Systemadressen im Dongelbetrieb. D. h., wird ein Eingang getastet, so wird das Schaltbit von "0" auf "1" gesetzt oder, wenn es auf "1" war, auf "0" zurückgesetzt.

### **Programmierfolge:**

- 1. Gewünschte 1. Adresse am Ansteuergerät im Funktionsmodus eingeben
- 2. Programmiertaste am SLX819N drücken
- 3. Funktionstaste 6 am Ansteuergerät drücken
- 4. Rückmeldung abwarten, 1. Adresse ist programmiert
- 5. Gewünschte 2. Adresse am Ansteuergerät eingeben
- 6. Programmiertaste am SLX819N drücken
- 7. Funktionstaste 1 am Ansteuergerät drücken
- 8. Rückmeldung abwarten, Gerät ist einsatzbereit

**7 Notizen**

**Diese Anleitung für späteren Gebrauch aufbewahren.**

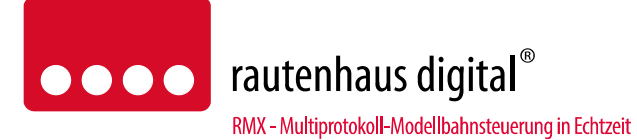

Rautenhaus Digital Vertrieb Unterbruch 66c D-47877 Willich Tel. 02154/951318 e-mail. vertrieb@rautenhaus.de www.rautenhaus-digital.de

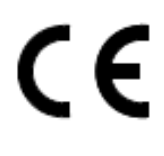

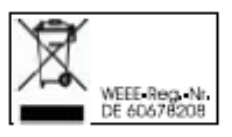

**Selectrix®** ist ein eingetragenes Warenzeichen der Firma Gebr. Märklin & Cie. GmbH in D-73033 Göppingen

*SLX819N - Stand 10/2013*